# Introduction to OpenMP

*Christian Terboven, Paul Kapinos IT Center, RWTH Aachen University Seffenter Weg 23, 52074 Aachen, Germany {terboven, kapinos}@itc.rwth-aachen.de*

# **Abstract**

This document guides you through the exercises. Please follow the instructions given during the lecture/exercise session on how to login to the cluster.

The .tar archive containing the C++ exercises:<https://tinyurl.com/ppces-openmp-cpp> The .tar archive containing the Fortran exercises:<https://tinyurl.com/ppces-openmp-fortran>

**Linux**: Please download the corresponding archive and extract it to your \$HOME directory, via the following commands

for the C++ exercises:

```
cd $HOME
wget https://tinyurl.com/ppces-openmp-cpp
tar –xvf ppces-openmp-cpp
```
for the Fortran exercises:

```
cd $HOME
wget https://tinyurl.com/ppces-openmp-fortran
tar –xvf ppces-openmp-fortran
```
#### **If you need help or have any question please do not hesitate to ask.**

**Linux**: The prepared makefiles provide several targets to compile and execute the code:

- debug: The code is compiled with OpenMP enabled, still with full debug support.
- release: The code is compiled with OpenMP and several compiler optimizations enabled, should not be used for debugging.
- run: Execute the compiled code. The OMP\_NUM\_THREADS environment variable should be set in the calling shell.
- clean: Clean any existing build files.

# **1 Hello World**

Go to the hello directory. Compile the hello code via 'make [debug|release]' and execute the resulting executable via 'OMP\_NUM\_THREADS=procs make run', where procs denotes the number of threads to be used.

**Exercise 1**: Change the code that (a) the thread number (*thread id*) and (b) the total number of threads in the *team* are printed. Re-compile and execute the code in order to verify your changes.

 $C/C++$ : In order to print a decimal number, use the  $\frac{1}{6}d$  format specifier with  $print(f)$ :

```
int i1 = value;
int i2 = other_value;
printf("Value of i1 is: %d, and i2 is: %d", i1, i2);
```
**Exercise 2**: In which order did you expect the threads to print out the Hello World message? Did your expectations meet your observations? If not, is that wrong?

## **2 Parallelization of Pi (numerical integration)**

Go to the pi directory. This code computes Pi via numerical integration. Compile the pi code via 'make [debug|release]' and execute the resulting executable via 'OMP\_NUM\_THREADS=procs make run', where *procs* denotes the number of threads to be used.

**Exercise 1**: Parallelize the Pi code with OpenMP. The compute intensive part resides in one single loop in the CalcPi() function, hence the *parallel region* should be placed there as well. Re-compile and execute the code in order to verify your changes.

Note: Make sure that your code does not contain any data race – that is two threads accessing the same shared variable without proper synchronization and at least one of those accesses is for writing.

**Exercise 2**: If you work on a multicore system (e.g. the cluster at RWTH Aachen University) measure the speedup and the efficiency of the parallel Pi program.

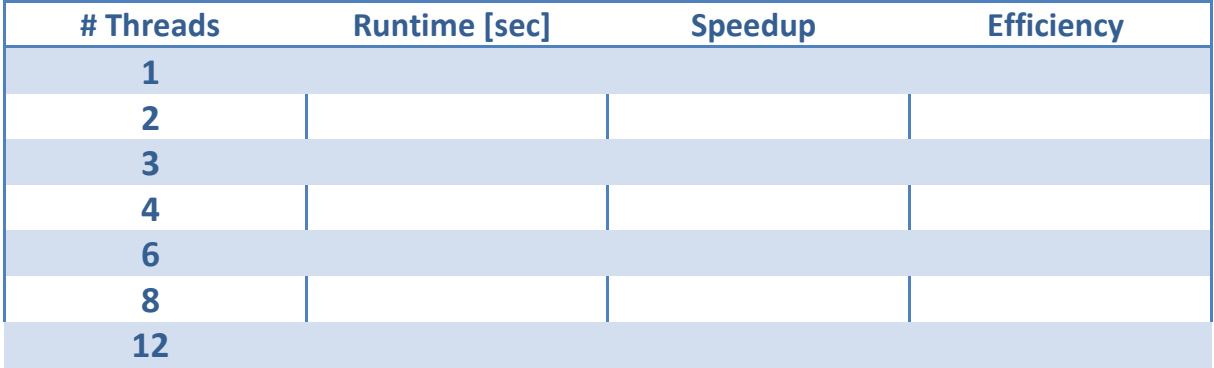

# **3 Parallelization of an iterative Jacobi Solver**

Go to the jacobi directory. Compile the jacobi.c code via 'make [debug|release]' and execute the resulting executable via 'OMP\_NUM\_THREADS=procs make run', where procs denotes the number of threads to be used.

**Exercise 1 (optional - only if you are already familiar with the tool)**: Use the VTune Amplifier XE to find the compute-intensive program parts of the Jacobi solver. There should be three performance hotspots in the program (depending on the input dataset):

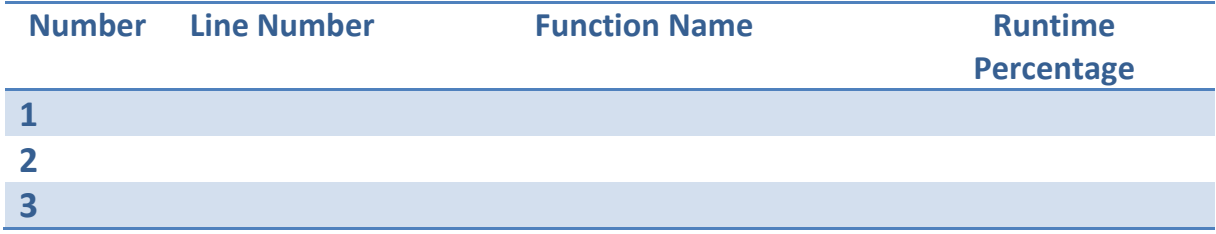

**Exercise 2**: Parallelize the compute-intensive program parts with OpenMP. For a simple start, create one *parallel region* for each performance hotspot.

**Exercise 3**: Try to combine *parallel regions* that are in the same routine into one *parallel region*.

**Exercise 4**: If you are working on a NUMA machine, think about the data distribution of the jacobi code. Change the data initialization for a better data distribution if needed. If you wish, you can also parallelize the error check as well.

## **4 First steps with Tasks: Fibonacci**

During this exercise you will examine the Tasking feature introduced in OpenMP 3.0.

**Exercise 1**: Go to the fibonacci directory. This code computes the Fibonacci number using a recursive approach – which is not optimal from a performance point of view, but well-suited for this exercise.

Examine the fibonacci code. Parallelize the code by using the Task concept of OpenMP 3.0. Remember: The *Parallel Region* should reside in main() and the fib() function should be entered the first time with one thread only. You can compile the code via 'make [debug|release]'.

**(optional)** During the presentation you have heard that creating tasks after a certain roadblock is inefficient. Implement that idea into you code and stop creating new tasks when n is smaller than 30. For the last fibonacci numbers write a separate function which continues to compute in serial execution.

# **5 Reasoning about Work-Distribution**

Go to the for directory. Compile the for code via 'make [debug|release]' and execute the resulting executable via 'OMP\_NUM\_THREADS=procs make run', where *procs* denotes the number of threads to be used.

**Exercise 1**: Examine the code and think about where to put the parallelization directive(s).

**Exercise 2**: Measure the speedup and the efficiency of the parallelized code. How good does the code scale and which scaling did you expect?

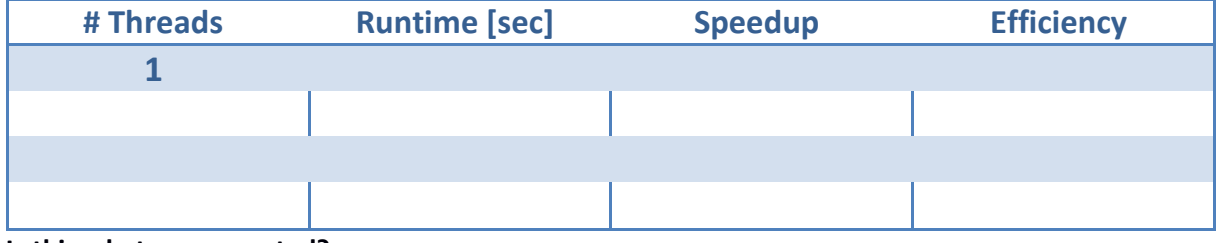

**Is this what you expected?**

## **8.1 Finding Data Races: Primes**

Go to the primes directory. Compile the PrimeOpenMP code via 'make [debug|release]' and execute the resulting executable via 'OMP\_NUM\_THREADS=procs\_make\_run', where procs denotes the number of threads to be used.

**Exercise 1**: Execute the program twice, with a given number of threads (at least two). You will find that the number of primes found in the specified interval will change - which of course is not the correct result. Try to find the Data Race by looking at the source code …

**Exercise 2**: Use the Intel Inspector XE (this tool will be covered on Tuesday of PPCES 2016, but instructions how to use it are below, and instructors are ready to help you) to find the datarace. In order to not wait for the analysis result too long, shorten the search interval. The interval is provided as arguments to the program. The input arguments need to be specified in the Inspector project. *Note*: To use the Inspector, you have to load the appropriate module ('module load intelixe'), but you do **not** have to switch to a different machine. Set OMP\_NUM\_THREADS to at least 2 ('export OMP NUM THREADS=2') and start the GUI with 'inspxe-gui'.

**Linux**: The following steps are needed to check for dataraces.

- 1. Click "File -> New -> Project"
- 2. Enter any name you like and chose a location to store the result data.
- 3. Choose "PrimeOpenMP.exe" as application in your example directory by using the "browse" button.
- 4. As application argument specify a small search interval (e.g. "0 1000").
- 5. Click the "new analysis" button  $\mathbb{R}$ .
- 6. Choose "Locate Deadlocks and Data Races" as analysis type and press the  $\bullet$  start button.

**Exercise 3:** Correct the PrimeOpenMP code using appropriate OpenMP synchronization constructs. Use the Inspector XE to verify that you have eliminated all Data Races.

**Exercise 4**: What are the limitations of Data Race detection tools like the Intel Inspector XE?

**Exercise 5**: Can you image why program verification at compile time can only be very limited and why it cannot detect the issues the thread checking tools are able to report?

#### **9 Mandelbrot**

The Mandelbrot set is a set of complex numbers that has a highly convoluted fractal boundary when plotted. The given code computes and plots the Mandelbrot set. The generated plot looks like this:

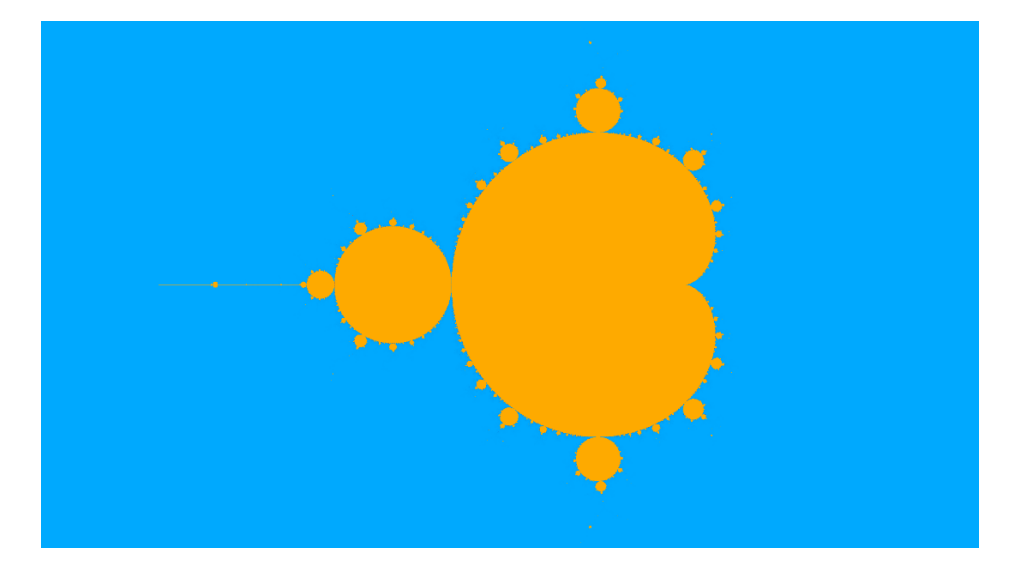

Go to the mandelbrot directory. Compile the mandelbrot code via 'make [debug|release]' and execute the resulting executable via 'OMP\_NUM\_THREADS=procs make run', where procs denotes the number of threads to be used.

**Exercise 1**: Execute the code with one thread and with multiple threads and compare the resulting pictures. Do they look as the picture above?

**Exercise 2**: One of the pictures is incorrect. Do you have an idea what is going wrong? Do you know a tool which can help you to find the error? Try to detect and fix the error in the code.